## 技術ノート KGTN 2017031602

## 現 象

[GGH5.X] クライアント印刷機能で, UPD で生成される PDF ファイルがクライアント側に届いているかどうか 確認する方法は?

## 説 明

UPD で生成された PDF ファイルは,下記のフォルダーへ (作業フォルダー) 転送されますので,そのフォル ダーをエクスプローラーで開いてください.このフォルダーには作業ファイルが多数ありますので,できれば 「削除可能なファイル」 をすべて削除してください (削除は確認を容易にするためです).

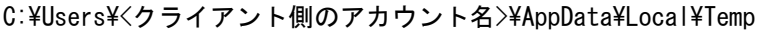

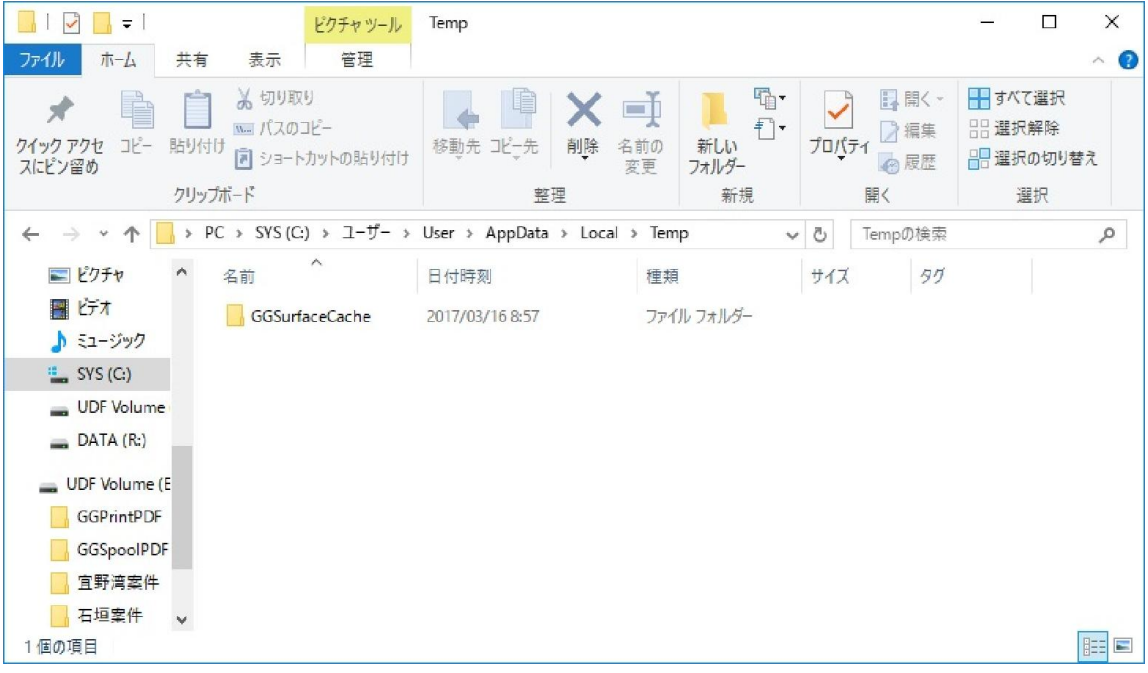

次に, GG サーバーにログオンし, メモ帳等で印刷してください.

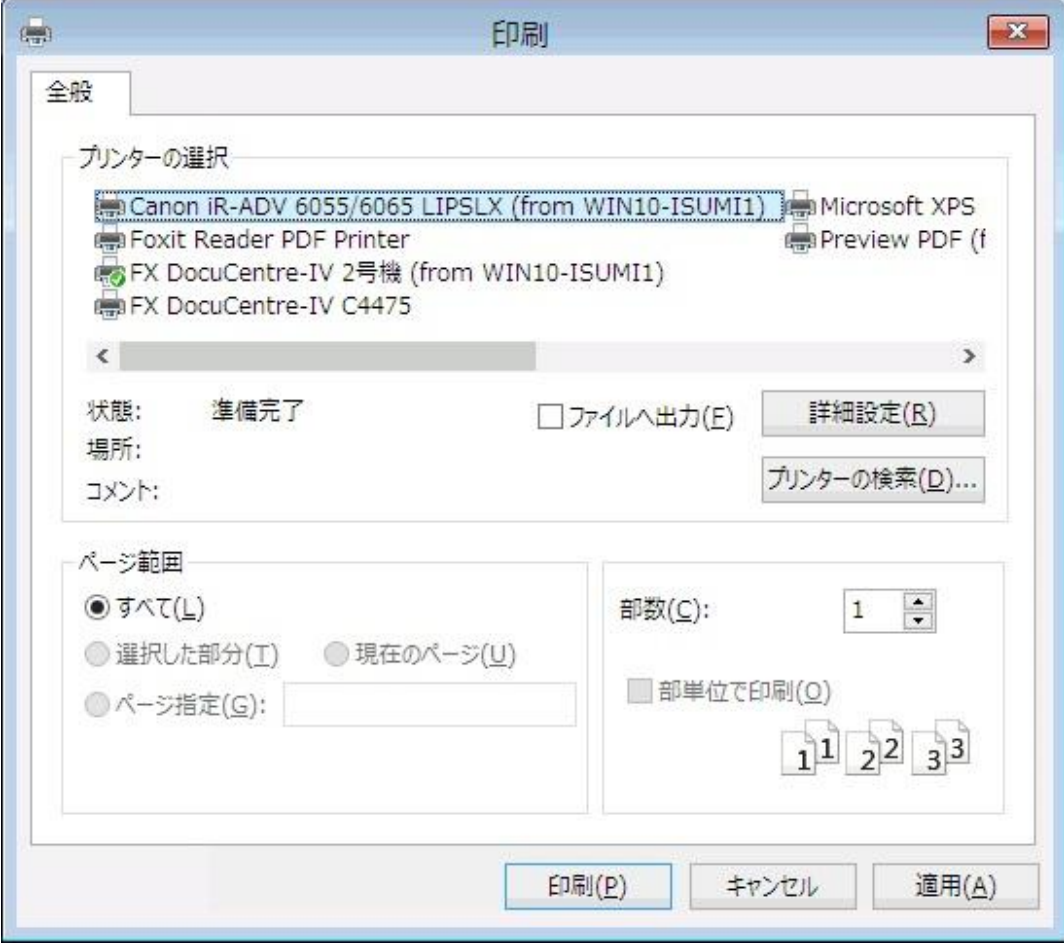

印刷ボタンをクリックした直後に,作業フォルダー中に 「一瞬」 PDF ファイルとログファイルが現れる かどうかを確認してください. なお, ファイル名は次の通りです.

## <GG サーバー上でのプリンタ名> - Job #???.pdf <GG サーバー上でのプリンタ名> - Job #???.log

PDF ファイルとログファイルが 「一瞬」 現れれば,PDF ファイルはクライアント側に届いています.

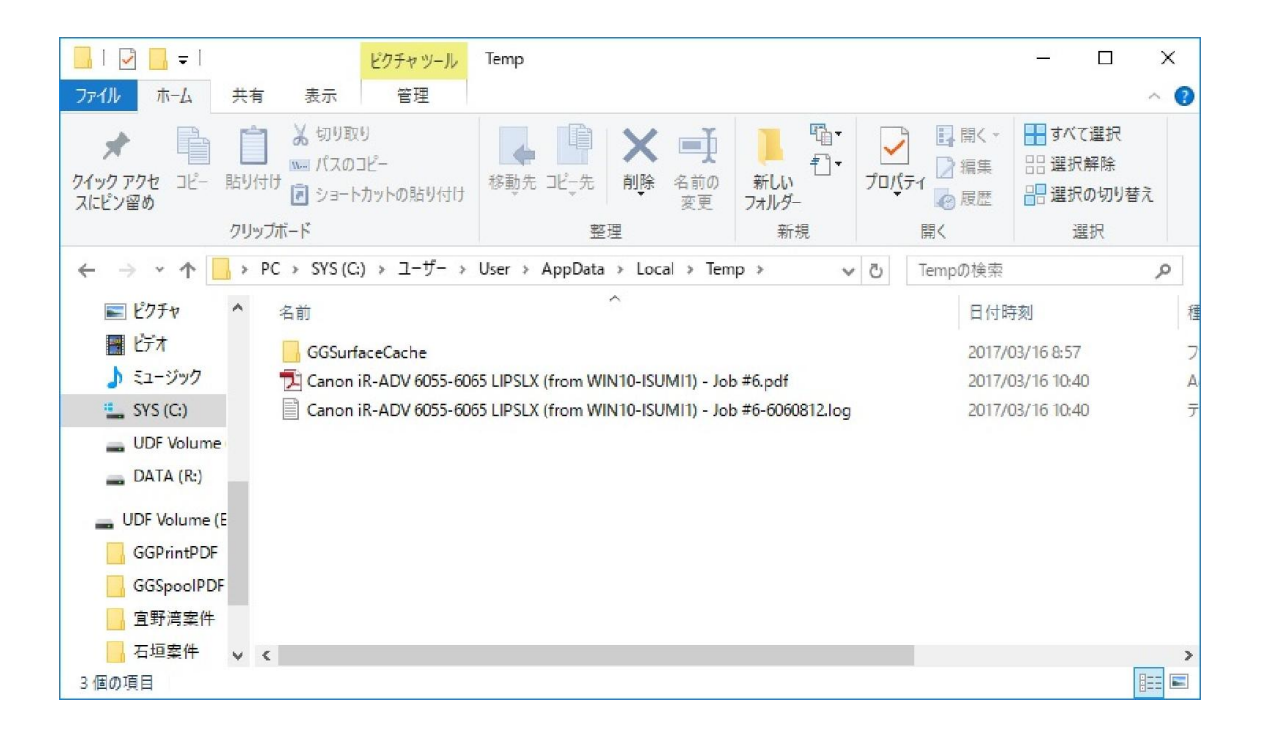

Last reviewed: Mar 16, 2017 Status: DRAFT Ref: NONE Copyright © 2017 kitASP Corporation